# **apt-cache**

- Objet : la commande apt-cache
- Niveau requis : [débutant,](http://debian-facile.org/tag:debutant?do=showtag&tag=d%C3%A9butant) [avisé](http://debian-facile.org/tag:avise?do=showtag&tag=avis%C3%A9)
- Commentaires : la commande apt-cache
- Débutant, à savoir : [Utiliser GNU/Linux en ligne de commande, tout commence là !](http://debian-facile.org/doc:systeme:commandes:le_debianiste_qui_papillonne)
- Suivi :
	- $\circ$  Création par  $s$ smolski le 23/11/2010
	- $\circ$  Testé par  $\clubsuit$  [milou](http://debian-facile.org/utilisateurs:milou) le 19/05/2015
- Commentaires sur le forum :  $C$ 'est ici<sup>[1\)](#page--1-0)</sup>

# **Recherche d'un logiciel**

• Syntaxe

**apt-cache search** lenomrecherché

Exemple

apt-cache search kphotoalbum

[retour de la commande](http://debian-facile.org/_export/code/doc:systeme:apt:apt-cache?codeblock=2)

```
kipi-plugins - image manipulation/handling plugins for KIPI aware
programs
kipi-plugins-common - kipi-plugins architecture-independent data
libkdcraw20 - RAW picture decoding library
libkipi-data - KDE Image Plugin Interface library -- data files
libkipi-dev - KDE Image Plugin Interface library -- development files
libkipi8 - KDE Image Plugin Interface library
kphotoalbum - outil KDE pour indexer, chercher et visualiser des images
à partir de mots-clés
```
## **Connaître les dépendances requises pour l'installation d'un logiciel**

On affiche toutes les dépendances du logiciel que l'on veut installer.

• Syntaxe

**apt-cache depends** nomdulogiciel

Exemple

apt-cache depends kphotoalbum

#### [retour de la commande](http://debian-facile.org/_export/code/doc:systeme:apt:apt-cache?codeblock=5)

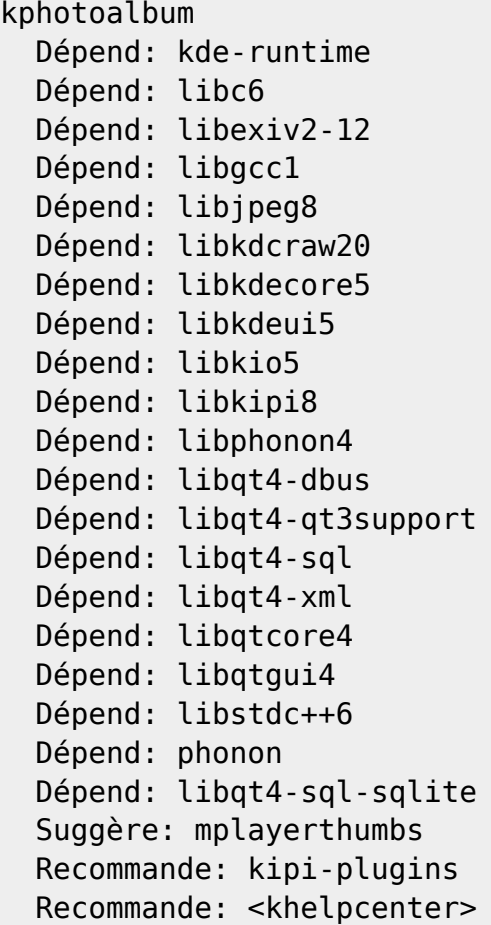

# **Connaître les dépendances inverses d'un paquet**

On va pouvoir lister les paquets qui dépendent d'un paquet donné, exemple avec "nomdupaquet". Bien pratique quand on veut faire du ménage avec ménagement.

• Syntaxe

#### **apt-cache rdepends** nomdupaquet

Exemple

```
apt-cache rdepends audacity
```
#### [retour de la commande](http://debian-facile.org/_export/code/doc:systeme:apt:apt-cache?codeblock=8)

```
audacity
Reverse Depends:
   tucnak2
   ezgo-multimedia
   education-music
   audacity-dbg
   audacity-data
```

```
 audacity-data
 audacity-data
```
L'option "–installed" permet de ne lister que les paquets déjà installés.

• Syntaxe

**apt-cache** --installed rdepends nomdupaquet

• Exemple

apt-cache --installed rdepends audacity

[retour de la commande](http://debian-facile.org/_export/code/doc:systeme:apt:apt-cache?codeblock=11)

audacity Reverse Depends: audacity-data audacity-data audacity-data

## **Connaître les informations d'un logiciel**

• Syntaxe

```
apt-cache show nomdulogiciel
```
Exemple

apt-cache show winff

#### [retour de la commande](http://debian-facile.org/_export/code/doc:systeme:apt:apt-cache?codeblock=14)

```
Package: winff
Version: 1.4.2-3
Installed-Size: 7926
Maintainer: Paul Gevers <paul@climbing.nl>
Architecture: amd64
Depends: libav-tools | ffmpeg, xterm | x-terminal-emulator, libatk1.0-0
(>= 1.12.4), libc6 (>= 2.2.5), libcairo2 (>= 1.2.4), libgdk-pixbuf2.0-0
(>= 2.22.0), libglib2.0-0 (>= 2.12.0), libgtk2.0-0 (>= 2.24.0),
libpango1.0-0 (>= 1.14.0), libx11-6
Recommends: winff-doc
Suggests: www-browser, libavcodec-extra-53 | libavcodec-extra-52
Breaks: shared-mime-info (<< 0.40)
Description-en: graphical video and audio batch converter using ffmpeg
 WinFF is a graphical user interface for FFmpeg. It will convert
  almost any video file that FFmpeg will convert. WinFF does multiple
```

```
 files in multiple formats at one time. You can, for example, convert
  mpeg's, flv's, and mov's into avi's (or DVD/VCD format or MPEG or 3gp
  etc.) all at once.
 .
 This package provides a variety of preset conversion settings for
  common formats and devices. These presets are intended to hit the
  "sweet spot" for each individual codec. They have been written with a
 tip of the balance to quality.
 .
  For most presets to work, it is necessary to have the unstripped
version
 of the libavcodec package, which can be obtained by installing
 libavcodec-extra-## as suggested by this package. It might be
necessary
 to enable additional repositories to find that package.
Homepage: http://www.winff.org/
Description-md5: 1b86f15cb4d735ac01a0ee2dce245c50
Tag: implemented-in::TODO, interface::x11, role::program,
scope::utility,
  uitoolkit::gtk, use::converting, works-with::audio, works-with::video,
 x11::application
Section: video
Priority: extra
Filename: pool/main/w/winff/winff 1.4.2-3 amd64.deb
Size: 2321556
MD5sum: 4b072ca4cd6a936d49ec50dc863e7281
SHA1: 6f4da0fc1cd3c1d168000f961559b6355558c935
SHA256:
748618513ea8693279bcb2b97817c9d992cfaa356e08f8726522954266d4981b
```
# **Connaître la liste des versions disponibles pour un logiciel**

• Syntaxe

**apt-cache** madison paquet nomdulogiciel

• Exemple

apt-cache madison winff

[retour de la commande](http://debian-facile.org/_export/code/doc:systeme:apt:apt-cache?codeblock=17)

```
winff | 1.4.2-3 | http://ftp.fr.debian.org/debian/ wheezy/main
amd64 Packages
    winff | 1.4.2-3 | http://ftp.fr.debian.org/debian/ wheezy/main
Sources
```
# **Connaitre la version installée, la candidate et les versions disponibles sur les différents dépôts**

Pour le paquet iceweasel par exemple :

apt-cache policy iceweasel

Donne:

[retour de la commande](http://debian-facile.org/_export/code/doc:systeme:apt:apt-cache?codeblock=19)

```
iceweasel:
   Installé : 3.6.12-2
   Candidat : 3.6.12-2
   Table de version :
    3.6.12-2 0
           1 http://ftp.ca.debian.org/debian/ experimental/main amd64
Packages
         100 /var/lib/dpkg/status
    3.5.15-1 0
         500 http://ftp.ca.debian.org/debian/ sid/main amd64 Packages
         500 http://ftp.ca.debian.org/debian/ testing/main amd64
Packages
    3.0.6-3 0
         500 http://ftp.ca.debian.org/debian/ stable/main amd64 Packages
```
# **Connaître la priorité allouée aux branches du source.list**

apt-cache policy

#### [1\)](#page--1-0)

N'hésitez pas à y faire part de vos remarques, succès, améliorations ou échecs !

From: <http://debian-facile.org/> - **Documentation - Wiki**

Permanent link: **<http://debian-facile.org/doc:systeme:apt:apt-cache>**

Last update: **19/05/2015 18:27**

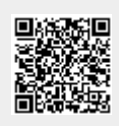